### **Prerequisits**

- Go through the [system-setup](https://deki.mpifr-bonn.mpg.de/01VLBI_Group/Projects/VLBI_-_PV_Support/DBBC2%2F%2FFiLA10G_system_setup) and make sure the system is operational. **Setup should be done in PFB mode.**
- **Make sure the Field System is configured for DBBC2 in PFB mode**
- Assumption: Fibre cable is connecting the FiLA10G to eth4 recorder1
- A single module is loaded and connected into slot 1 of recorder1
- **Make sure you have loaded the correct module intended for recording the GMVA session**

## **FiLA10G Setup**

• On the DBBC2 desktop double-click the icon labeled **"fila10g\_GMVAMode\_Mark6.bat"**. This will setup the FiLA10G for recording on the Mark6 and will do the time-synchronisation. (The icon is a shortcut to the following file: C:\DBBC\bin\fila10g\_GMVAMode\_Mark6.bat).

DBBC2\_gmvamodemark6.png

• Confirm settings. In the terminal window that has opened the last page lists the output of the *sysstat* command. Inspect the output; in particular check that VDIF timesync is showing "yes" and "Output" is showing "started" (see image below).

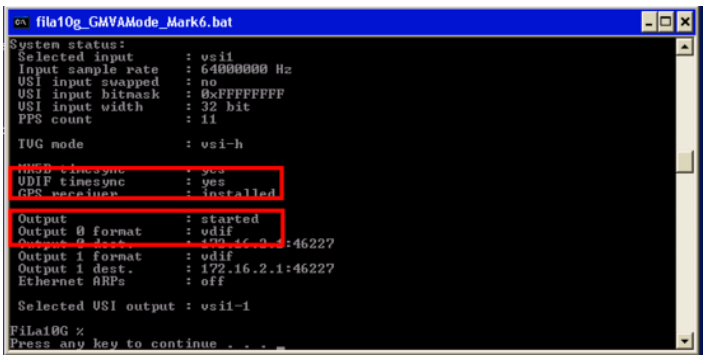

• Confirm the time synchronisation as described [here.](https://deki.mpifr-bonn.mpg.de/index.php?title=01VLBI_Group/Projects/VLBI_-_PV_Support/System_diagnostics_%26_troubleshooting)

## **Mark6 module initialization**

- **Skip this section if there is already recorded data on the module! The following steps will delete all data on the module!**
- log-into recorder1 as user oper: *ssh recorder1*
- execute: *da-client*
- in *da-client:*

```
on the module label
group=new:1
```
mod\_init=1:8:{VSN}:sg:new **replace** {VSN} with VSN as indicated

#### **Mark6 setup**

- log-into recorder1: *ssh recorder1 -l oper -X*
- execute: *m6service\_restart*
- execute: *da-client*
- *in da-client:*

*mstat?1*

make sure the group is **NOT** in "open" state. If it is in "open" state you must first do:

group=close:1

Otherwise continue with:

```
input_stream=add:DBBC2:vdif:5032:50:42:eth4:::1
input_stream=commit
group=open:1
mstat?1
```
The last statement should report the group to be in open:ready state, e.g.:

!mstat?0:0:1:1:MPIH%016/48008/4/8:8:8:45160:48008:open:ready:sg;

#### **Loading/starting the schedule**

- log-into recorder1 as user oper: *ssh recorder1 -l oper -X*
- Download/copy the vex file into the directory: /home/oper/vex
- Translate the vex-file

```
cd /home/oper/vex
vex2xml.py -f {vexfile} -s PV
```
• Check the contents of the produced xml-file. It should not be empty and contain several scan entries, similar to this:

```
<experiment name="a90xx" station="PV" start="2015090003000" end="2015090032200">
        <scan experiment="a90xx" source="3C279" station_code="PV" start_time="2015090003000" duration="420"
scan_name="090-0030"/>
        <scan experiment="a90xx" source="3C279" station_code="PV" start_time="2015090004500" duration="420"
        <scan experiment="a90xx" source="3C279" station_code="PV" start_time="2015090031500" duration="420"
scan_name="090-0315"/>
</experiment>
```
**NOTE**: If the file is empty check that the station code given in the vex2xml.py command matches the station code for Pico Veleta of the vex-file.

• Start the schedule

◦ Method 1 (prefered):

start qmva.py {xmlfile}

where *{xmlfile}* is the xml-file produced by *vex2xml.py (see above).*

The script will start the schedule and in the scan gaps will display graphical information about the 16 PFB channels (bandpasses, and 2-bit statistics). The output is also stored in text-format under /home/oper/GMVA/{code}.

• Method 2 (backup):

M6\_CC -f {xmlfile}

where *{xmlfile}* is the xml-file produced by *vex2xml.py (see above)*

#### **Field system**

- log-into mrt-vlbi as user oper
- Download/copy the vex file into the directory: /usr2/sched
- run the vex file through *drudg*
- if not already running start the field system (click on the "field system icon" on the desktop)
- in the oprin window issue the command:

```
schedule={vexname}pv (where vexname denotes the basename of the
vex file: e.g. c171a)
```
# **End of session / Module change**

When the session has ended or when a new module needs to be inserted:

• in da-client:

```
group=close:1
group=unmount:1
```
turn the module key off and remove the module.